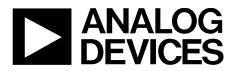

## EVAL-ADuM4122EBZ User Guide UG-1440

One Technology Way • P.O. Box 9106 • Norwood, MA 02062-9106, U.S.A. • Tel: 781.329.4700 • Fax: 781.461.3113 • www.analog.com

# Evaluating the ADuM4122 Single Gate Adjustable Slew Rate Isolated Gate Driver, 3 A Short Circuit (<3 $\Omega$ )

### **FEATURES**

3 A short-circuit output capability Output power device resistance: <3 Ω Output voltage range to 35 V Output and input undervoltage lockout (UVLO) Pad placement for multiple switch types Pad placement for external series gate resistors Screw terminals for easy connectivity Placement for capacitive load testing Jumpers for easy slew rate setting

### **EVALUATION KIT CONTENTS**

EVAL-ADuM4122EBZ evaluation board

### **EQUIPMENT NEEDED**

Suggested test equipment Primary side power supply: 0 V to 6 V at 100 mA Secondary side supply: 0 V to 35 V at 250 mA Square wave generator: 0 V to 5 V

### **DOCUMENTS NEEDED**

ADuM4122 data sheet

### **GENERAL DESCRIPTION**

The EVAL-ADuM4122EBZ evaluation board supports the ADuM4122 isolated gate driver with slew rate control. iCoupler\* technology provides isolation between the ADuM4122 input signal and the output gate driver. The evaluation board supplies jumpers and screw terminals to configure different drive conditions. The EVAL-ADuM4122EBZ board operates with square waves and dc values on the V<sub>IN+</sub> and SRC pins.

The ADuM4122 is operational with voltages of up to 35 V. Logic level voltages at the  $V_{IN+}$  pin control the  $V_{OUT}$  output. The SRC pin controls whether the  $V_{OUT\_SRC}$  pin is either set to high-Z or follows the logic of the user supplied pulse-width modulation (PWM) input at  $V_{IN+}$ . When the external series gate resistors combine the outputs from the  $V_{OUT}$  and  $V_{OUT\_SRC}$  pins, one isolated gate driver is then able to have two easily selectable slew rates.

The EVAL-ADuM4122EBZ board tests the propagation delay, drive strength, slew rate selection, and input logic of the device.

Refer to the ADuM4122 data sheet for complete information about the ADuM4122, and consult the data sheet in conjunction with this user guide when using the evaluation board.

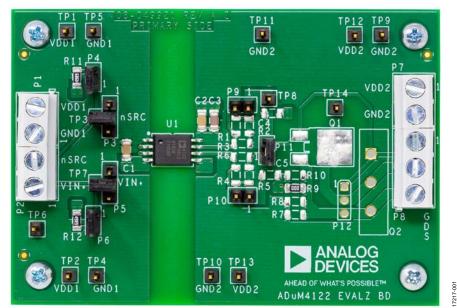

### **EVALUATION BOARD PHOTOGRAPH**

Figure 1.

## EVAL-ADuM4122EBZ User Guide

## **TABLE OF CONTENTS**

| Features                    | 1 |
|-----------------------------|---|
| Evaluation Kit Contents     | 1 |
| Equipment Needed            | 1 |
| Documents Needed            | 1 |
| General Description         | 1 |
| Evaluation Board Photograph | 1 |
| Revision History            | 2 |
| Evaluation Board Hardware   | 3 |
| Initial Configuration       | 3 |

### 

### **REVISION HISTORY**

4/2019—Revision 0: Initial Version

### **EVALUATION BOARD HARDWARE** INITIAL CONFIGURATION

In the stock configuration (see Figure 1), the R1 to R6 resistors are not placed on the board. The series external resistors for the charging and discharging paths of the driven device are located in the R1 to R6 pad locations-.

### PAD LAYOUT FOR THE DEVICE UNDER TEST (DUT)

The EVAL-ADuM4122EBZ board provides placement for supporting components to facilitate evaluation of the gate driver. The Pad Layout for the Device Under Test (DUT) section provides descriptions of the available pad placements.

The EVAL-ADuM4122EBZ board includes the following available pad placements:

- U1 is the footprint for the ADuM4122.
- C1 and C2 are 0.1 μF bypass capacitors. C3 is a 10 μF bypass capacitor.
- TO-247, TO-252, or TO-220 metal-oxide semiconductor field effect transistors (MOSFETs) or insulated gate bipolar transistors (IGBTs) (see Figure 2 for the transistor footprint) populate the Q1, Q2, and P12 pad placements. TO-252 is placed on Q1, TO-247 is placed on Q2, and TO-220 is placed on P12.
- R1 to R6 are gate resistors that control the output edges. No resistors are installed by default and users are recommended to populate the resistors with low value 1206 resistors in the 1 Ω to 10 Ω range.

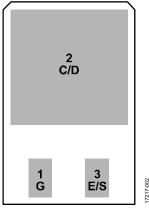

Figure 2. IGBT/MOSFET Footprint

## SETTING UP THE EVAL-ADUM4122EBZ EVALUATION BOARD

Complete the following steps before initial use to prepare the evaluation board for operation:

- 1. Depending on the load being driven, use the 1206 surfacemount resistors pads to select the appropriate drive strength. The recommended values are approximately between 1  $\Omega$  and 10  $\Omega$ .
- 2. The R1 to R3 resistors are between the P11 jumper pins and the  $V_{OUT}$  pin. R4 to R6 are between P11 and the  $V_{OUT\_SRC}$  pin. Place a jumper in P11 to combine the two

outputs pins,  $V_{OUT}$  and  $V_{OUT_SRC}$ , at the gate of the user supplied power device. If the jumper at P11 is removed, the C4 and C5 capacitor pad placements provide land patterns for placing a capacitor load to simulate gate capacitance.

- 3. The R7 to R10 resistors enable bipolar voltage configurations. Populate R9 and/or R10 with a 0  $\Omega$  resistor when the source or emitter of the driven power device is referenced to GND2, a unipolar configuration. If a bipolar voltage configuration is desired, construct Zener networks in R7 to R10 according to the directions from the Analog Dialogue article, Driving a Unipolar Gate Driver in a Bipolar Way.
- 4. Either place an IGBT or MOSFET in the provided Q1, Q2, or P12 landing patterns to evaluate gate driver performance on the given power device. P9 and P10 allow shorting across the external resistors of the series to observe overshoot and to probe the voltage to quantify peak currents.
- 5. The R11 and R12 resistors terminate the inputs,  $V_{IN+}$  and SRC with 50  $\Omega$  loads. The P4 jumper pin and the P6 jumper pin connect R11 and R12, but when R11 and R12 are not connected, the evaluation board accepts high impedance, input generator signals from an external source (see Figure 3).

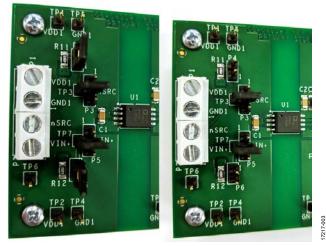

Figure 3. 50  $\Omega$  Terminated (Left) and High Impedance (Right)

6. Either pins or screw terminals are viable as connection mechanisms. The screw terminals connect wires for long-term measurements, but are not recommended for connecting driven devices.

## UG-1440

 P3 and P5 tie the V<sub>IN+</sub> and SRC pins to V<sub>DD1</sub> or GND1 for faster dc evaluation setups (see Figure 4, Figure 5, and Figure 6). If using P3 or P5, do not drive the pin that is connected by a jumper to an external signal generator.

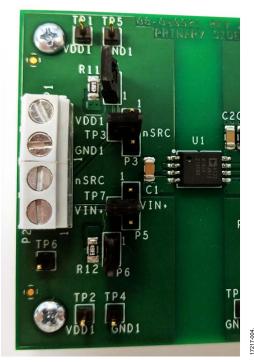

Figure 4. P3 and P5 Configured for Screw Terminal Input

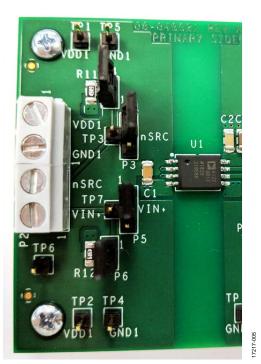

Figure 5. P3 and P5 Configured to Connect Inputs to  $V_{DD1}$ 

## EVAL-ADuM4122EBZ User Guide

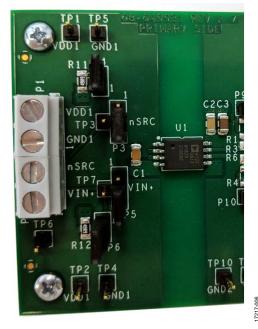

Figure 6. P3 and P5 Configured to Connect Inputs to GND1

### **POWER SUPPLIES**

Adhere to the following steps to connect the EVAL-ADuM4122EBZ board to a power supply:

- 1. Connect the input  $V_{DD1}$  supply (3.3 V to 5.5 V) to the  $V_{DD1}$  and GND1 pins (see Figure 7).
- 2. Connect the input  $V_{DD2}$  supply (4.5 V to 35 V) to the  $V_{DD2}$  and GND2 pins (see Figure 7).

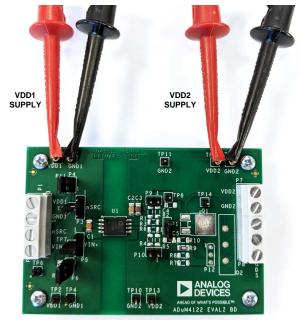

Figure 7. Power Supply Connections

17217-007

GND1 and GND2 are isolated from each other. The emitter or source of the IGBT and MOSFET is connected to GND2.

### INPUT AND OUTPUT CONNECTIONS

The  $V_{IN+}$  and  $\overline{SRC}$  pins are complementary metal-oxide semiconductor (CMOS) inputs. The  $\overline{SRC}$  pin chooses whether the extra drive power provided by the  $V_{OUT\_SRC}$  pin is available at the output.  $\overline{SRC}$  is active low, and an extra boost on the output is available when  $\overline{SRC}$  is held low.

The EVAL-ADuM4122EBZ board comes with screw terminals for both the input and output connections. The screw terminals facilitate connection options (soldering vs. hook clamps) but are not recommended for high performance transient testing. The most accurate measurements conducted on the load, whether through the IGBT, MOSFET, or load capacitor, come from small loop measurements performed on the load. When conducting measurements on the load, whether through the IGBT, MOSFET, or load capacitor, small loop measurements are recommended for the best results. Using the screw terminals as either the sensing node or load connection often results in measurement overshoot.

## UG-1440

## EVAL-ADuM4122EBZ User Guide

P8

17217-008

## **EVALUATION BOARD SCHEMATIC AND ARTWORK**

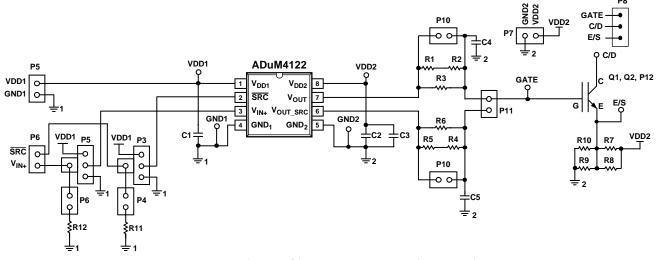

Figure 8. Schematic of the EVAL-ADuM4122EBZ Evaluation Board

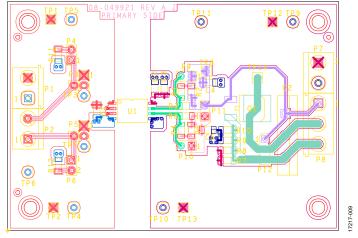

Figure 9. EVAL-ADuM4122EBZ Evaluation Board Top Layer

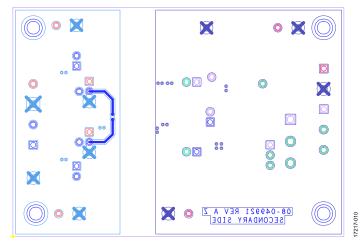

Figure 10. EVAL-ADuM4122EBZ Evaluation Board Bottom Layer

## ORDERING INFORMATION

### **BILL OF MATERIALS**

### Table 1.

| Reference Designator               | Description/Value                  | Manufacturer         | Part Number    |
|------------------------------------|------------------------------------|----------------------|----------------|
| U1                                 | ADuM4122                           | Analog Devices, Inc. | ADuM4122ARIZ   |
| R9                                 | Resistor, 0 Ω, 1206                | Not applicable       | Not applicable |
| R11, R12                           | Resistor, 49.9 Ω, 1206             | Not applicable       | Not applicable |
| C1, C2                             | Capacitor, 0.1 μF, 25 V, 10%, 1206 | Not applicable       | Not applicable |
| C3                                 | Capacitor, 10 μF, 50 V, 10%, 1206  | Not applicable       | Not applicable |
| R1 to R8, R10, Q1, Q2, P12, C4, C5 | Not installed                      | Not applicable       | Not applicable |

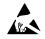

#### ESD Caution

ESD (electrostatic discharge) sensitive device. Charged devices and circuit boards can discharge without detection. Although this product features patented or proprietary protection circuitry, damage may occur on devices subjected to high energy ESD. Therefore, proper ESD precautions should be taken to avoid performance degradation or loss of functionality.

#### Legal Terms and Conditions

By using the evaluation board discussed herein (together with any tools, components documentation or support materials, the "Evaluation Board"), you are agreeing to be bound by the terms and conditions set forth below ("Agreement") unless you have purchased the Evaluation Board, in which case the Analog Devices Standard Terms and Conditions of Sale shall govern. Do not use the Evaluation Board until you have read and agreed to the Agreement. Your use of the Evaluation Board shall signify your acceptance of the Agreement. This Agreement is made by and between you ("Customer") and Analog Devices, Inc. ("ADI"), with its principal place of business at One Technology Way, Norwood, MA 02062, USA. Subject to the terms and conditions of the Agreement, ADI hereby grants to Customer a free, limited, personal, temporary, non-exclusive, non-sublicensable, non-transferable license to use the Evaluation Board FOR EVALUATION PURPOSES ONLY. Customer understands and agrees that the Evaluation Board is provided for the sole and exclusive purpose referenced above, and agrees not to use the Evaluation Board for any other purpose. Furthermore, the license granted is expressly made subject to the following additional limitations: Customer shall not (i) rent, lease, display, sell, transfer, assign, sublicense, or distribute the Evaluation Board; and (ii) permit any Third Party to access the Evaluation Board. As used herein, the term "Third Party" includes any entity other than ADI, Customer, their employees, affiliates and in-house consultants. The Evaluation Board is NOT sold to Customer, all rights not expressly granted herein, including ownership of the Evaluation Board, are reserved by ADI. CONFIDENTIALITY. This Agreement and the Evaluation Board shall all be considered the confidential and proprietary information of ADI. Customer may not disclose or transfer any portion of the Evaluation Board to any other party for any reason. Upon discontinuation of use of the Evaluation Board or termination of this Agreement, Customer agrees to promptly return the Evaluation Board to ADI. ADDITIONAL RESTRICTIONS. Customer may not disassemble, decompile or reverse engineer chips on the Evaluation Board. Customer shall inform ADI of any occurred damages or any modifications or alterations it makes to the Evaluation Board, including but not limited to soldering or any other activity that affects the material content of the Evaluation Board. Modifications to the Evaluation Board must comply with applicable law, including but not limited to the RoHS Directive. TERMINATION. ADI may terminate this Agreement at any time upon giving written notice to Customer. Customer agrees to return to ADI the Evaluation Board at that time. LIMITATION OF LIABILITY. THE EVALUATION BOARD PROVIDED HEREUNDER IS PROVIDED "AS IS" AND ADI MAKES NO WARRANTIES OR REPRESENTATIONS OF ANY KIND WITH RESPECT TO IT. ADI SPECIFICALLY DISCLAIMS ANY REPRESENTATIONS, ENDORSEMENTS, GUARANTEES, OR WARRANTIES, EXPRESS OR IMPLIED, RELATED TO THE EVALUATION BOARD INCLUDING, BUT NOT LIMITED TO, THE IMPLIED WARRANTY OF MERCHANTABILITY, TITLE, FITNESS FOR A PARTICULAR PURPOSE OR NONINFRINGEMENT OF INTELLECTUAL PROPERTY RIGHTS. IN NO EVENT WILL ADI AND ITS LICENSORS BE LIABLE FOR ANY INCIDENTAL, SPECIAL, INDIRECT, OR CONSEQUENTIAL DAMAGES RESULTING FROM CUSTOMER'S POSSESSION OR USE OF THE EVALUATION BOARD, INCLUDING BUT NOT LIMITED TO LOST PROFITS, DELAY COSTS, LABOR COSTS OR LOSS OF GOODWILL. ADI'S TOTAL LIABILITY FROM ANY AND ALL CAUSES SHALL BE LIMITED TO THE AMOUNT OF ONE HUNDRED US DOLLARS (\$100.00). EXPORT. Customer agrees that it will not directly or indirectly export the Evaluation Board to another country, and that it will comply with all applicable United States federal laws and regulations relating to exports. GOVERNING LAW. This Agreement shall be governed by and construed in accordance with the substantive laws of the Commonwealth of Massachusetts (excluding conflict of law rules). Any legal action regarding this Agreement will be heard in the state or federal courts having jurisdiction in Suffolk County, Massachusetts, and Customer hereby submits to the personal jurisdiction and venue of such courts. The United Nations Convention on Contracts for the International Sale of Goods shall not apply to this Agreement and is expressly disclaimed.

©2019 Analog Devices, Inc. All rights reserved. Trademarks and registered trademarks are the property of their respective owners. UG17217-0-4/19(0)

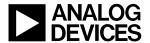

www.analog.com

Rev. 0 | Page 7 of 7